## Python and Chemical Informatics

The Daylight and OpenEye toolkits, part II

Presented by Andrew Dalke, Dalke Scientific Software for David Wild's I590 course at Indiana University Mar. 1, 2005

# Daylight's domain

Daylight provides chemical informatics database servers. Originally Thor/Merlin, now an Oracle data cartridge.

The servers need to be chemistry aware. Structures, substructures, reactions, fingerprints. Developed as a set of libraries; sell the libraries too.

Their audience is chemist/programmers who will use their tools to do reseach and build user applications.

## OpenEye

Another chemical informatics company located in Santa Fe. (There are 6 of us here. I'm tied for smallest.)

Focus on chemistry for molecular modeling NOT databases. Still need to be chemistry aware

Developed the OEChem library Highly influenced by the Daylight model of building toolkits. Used for their products and by chemist/programmers C++ instead of C Distributed with Python and (soon) Java interfaces

# "Chemistry agnostic"

A lot of chemistry software uses the valance bond model. But molecules aren't simply graphs of atoms and bonds. Consider aromaticity and chirality.

Daylight, MDL and Tripos have different chemical models Can even be different that what a chemist expects (eg, aromatic nitrogens in Daylight)

OEChem provides a graph model which can support all of the other chemistry models, but does not force one on you.

It also provides functions to help convert between styles.

OpenEye's domain Chemical graph model read and write many different file formats: line notations, nomenclature, 2D and 3D convert between different chemistry models substructure searching, reactions, MCS (Currently; they keep adding more)

#### 3D structure

 conformation enumeration, docking, shapes electrostatics force-field evaluation

... many of the tools you need for modeling

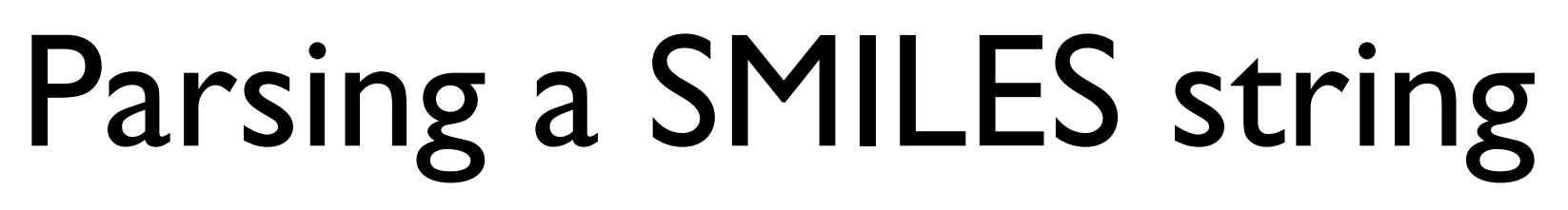

"oechem" is a submodule of "openeye" This loads all of the openeye variable and function names into the current module.

>>> from openeye.oechem import \*  $\gg$   $\gg$   $\sim$   $\text{mol}$  =  $\text{OEMol}$  () >>> OEParseSmiles(mol, "c1ccccc1O") 1 >>>

Parse the SMILES string and put the results into the OEMol. This is different from the Daylight model.

Create an empty molecule

## The Molecule class

A Molecule instance has atoms, bonds, and coordinates. (but no cycles!)

Need to call a method to get the atoms

>>> mol.GetAtoms() <generator object at 0x46be40> >>> list(mol.GetAtoms()) [<C OEAtomBase instance at \_01857dc0\_p\_OEChem\_\_OEAtomBase>, <C OEAtomBase instance at 01857d80 p OEChem OEAtomBase>, <C OEAtomBase instance at 01857d40 p OEChem OEAtomBase>, <C OEAtomBase instance at \_01857d00\_p\_OEChem\_\_OEAtomBase>, <C OEAtomBase instance at 01857cc0 p OEChem OEAtomBase>, <C OEAtomBase instance at 01857c80 p OEChem OEAtomBase>, <C OEAtomBase instance at \_01857c40\_p\_OEChem\_\_OEAtomBase>] >>> for atom in mol.GetAtoms(): print atom.GetAtomicNum(), ... 6 6 6 6 6 6 8 >>> Atoms returned as a "generator" Convert it to a list A 'for' loop can iterate through the generator's contents Need a method call here too

## Generators? Methods?

Many factors go into developing an API - performance, usability, readability, cross-platform support, cross-language support, similarity to other libraries, ...

PyDaylight is "pythonic" - designed to feel like a native Python library - and be easy to use

OEChem optimizes for performance and a consistent API across C++, Python and Java.

```
Working with bonds
>>> mol.GetBonds()
<generator object at 0x47f878>
>>> for bond in mol.GetBonds():
     print bond.GetBgn().GetAtomicNum(), bond.GetOrder(),
    print bond.GetEnd().GetAtomicNum()
... 
6 2 6
6 1 6
6 2 6
6 1 6
6 2 6
6 1 6
6 1 8
>>> for atom in mol.GetAtoms(): \swarrowprint len(list(atom.GetBonds())),
... 
2 2 2 2 2 3 1
>>> 
   GetBonds() returns a generator over the bonds
            Get the atoms at the end of the bond
                 using GetBgn() and GetEnd()
                                            bond order
             Can also get the bonds for a given atom
```
## More atomic properties

>>> for atom in mol.GetAtoms():

- ... print OEGetAtomicSymbol(atom.GetAtomicNum()),
- print len(list(atom.GetBonds())),
- ... print atom.GetImplicitHCount(), atom.IsAromatic()

...

- C 2 1 1
- C 2 1 1
- C 2 1 1
- C 2 1 1
- 
- C 2 1 1
- C 3 0 1
- O 1 1 0

>>>

#### Compare to the PyDaylight version

>>> for atom in mol.atoms:

- ... print atom.symbol, len(atom.bonds), atom.imp hcount,
- ... print atom.aromatic

**Cycles** How many cycles does cubane have? While there are cycles: find a cycle remove a bond from the cycle

You'll remove 5 bonds -> 5 cycles

Which bonds are in a cycle? No unique solution! The answer depends on your model of chemistry. OEChem doesn't attempt to solve it. Read "**Smallest Set of Smallest Rings (SSSR) considered Harmful"**

http://www.eyesopen.com/docs/html/cplusprog/node127.html

## Generating a SMILES

Because the chemistry model is not tied to the molecule, SMILES generation is not a method - it's a function

```
\texttt{>>} mol = \texttt{OEMol}()>>> OEParseSmiles(mol, "c1ccccc1O")
1
>>> OECreateCanSmiString(mol)
'c1ccc(cc1)O'
>>> OEParseSmiles(mol, "[238U+]")
1
>>> OECreateCanSmiString(mol)
'c1ccc(cc1)O.[U+]'
>>> OECreateIsoSmiString(mol)
U_{\text{clc}(\text{ccccl})0. [2380+]}.>>> 
                                   OEParseSmiles adds
                               t to an existing OEMol
                              to make the isomeric SMILES
```
#### cansmiles version 1 Convert all SMILES from a file into canonical form

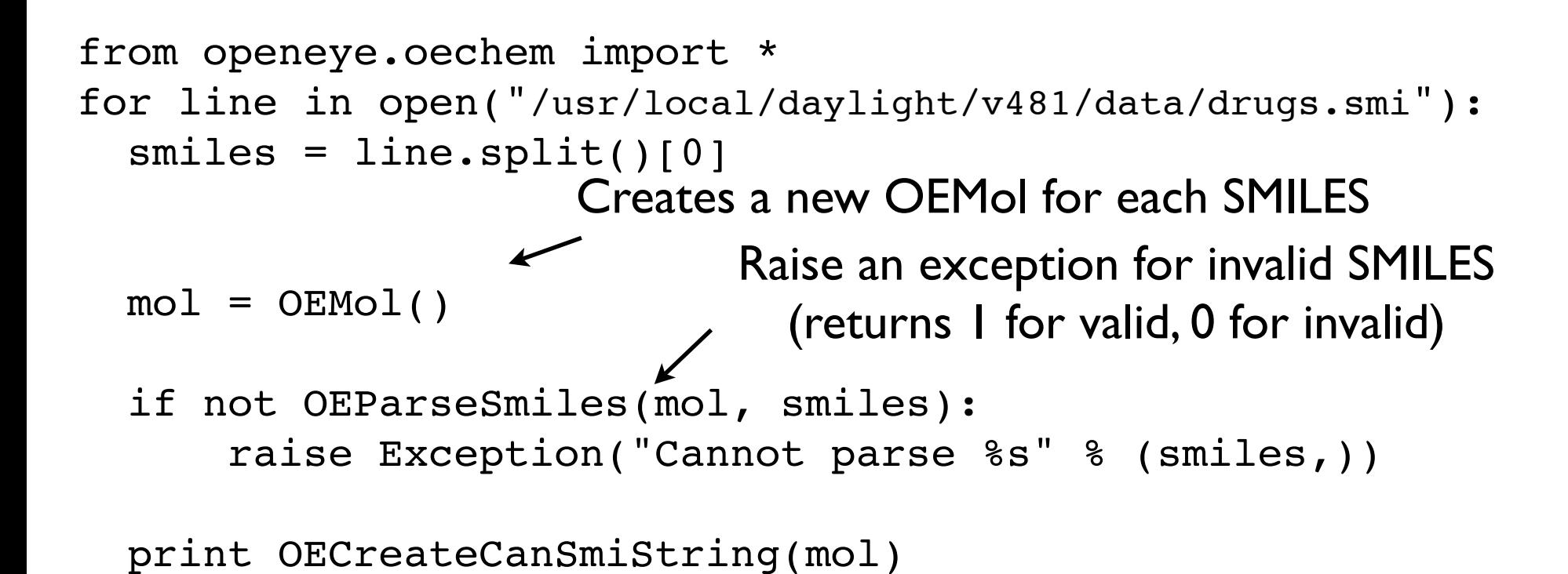

Print the canonical SMILES

#### cansmiles version 2 Reuse the same OEMol

from openeye.oechem import \*

#### $mol = OEMol()$ Create only one OEMol

```
for line in open("/usr/local/daylight/v481/data/drugs.smi"):
  smiles = line.split()[0] if not OEParseSmiles(mol, smiles):
       raise Exception("Cannot parse %s" % (smiles,)) 
  print OECreateCanSmiString(mol)
  mol.Clear()
                      Remove all the atom and
                    bond data from the molecule
```
## File I/O

OEChem supports many different chemical formats

```
>>> ifs = oemolistream()
>>> ifs.open("drugs.smi")
1
>>> ifs.GetFormat()
1
>>> OEFormat SMI, OEFormat SDF, OEFormat MOL2
(1, 9, 4)>>> for mol in ifs.GetOEMols():
      print OECreateCanSmiString(mol)
... 
c1ccc2c(c1)C34CCN5C3CC6C7C4N2C(=O)CC7OCC=C6C5
CN1C2CCC1C(C(C2)OC(=O)c3ccccC2)C(=O)OCCOc1ccc2c(c1)c(ccn2)C(C3CC4CCN3CC4C=C)O
CN1CC(C=C2C1CC3=CCNc4c3c2ccc4)C(=O)O
CCN(CC)C(=0)C1CN(C2CC3c[nH]c4c3c(ccc4)C2=C1)CCN1CCC23c4c5ccc(c4OC2C(C=CC3C1C5)O)O
CC(=0)Oc1ccc2c3c1OC4C35CCN(C(C2)C5C=CC4OC(=O)C)C
CN1CCCC1c2cccnc2
Cn1cnc2c1c(=0)n(c(=0)n2C)CCC1=C(C(C1)(C)C)C=CC(=CC=CC(=CCO)C)CCreate an input stream
                                   Open the named file. Use the
                                   extension to guess the format
                                            Iterate over the OEMols
                                               in the input stream
```
#### cansmiles version 3

from openeye.oechem import \*

```
ifs = oemolistream()
ifs.open("/usr/local/daylight/v481/data/drugs.smi")
```
for mol in ifs.GetOEMols(): print OECreateCanSmiString(mol)

#### File conversion

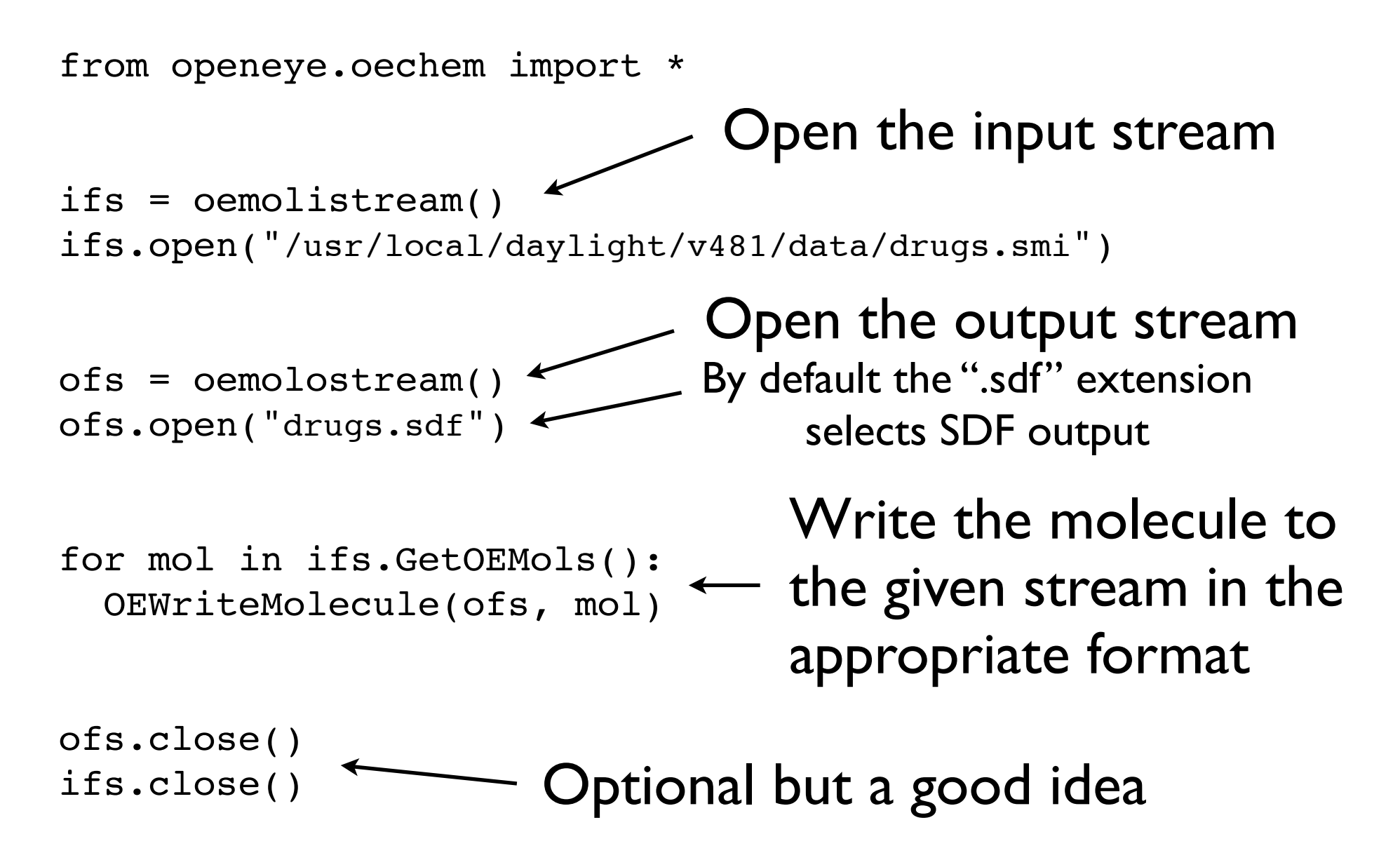

#### SD Files

SD files (a.k.a."sdf","MDL" or "CT" files) are often used to exchange chemical data.

Well-defined file format (available from mdli.com) Stores coordinate data (either 2D or 3D, not both) Format started in the 1970s (I think) One section allows arbitrary key/value data

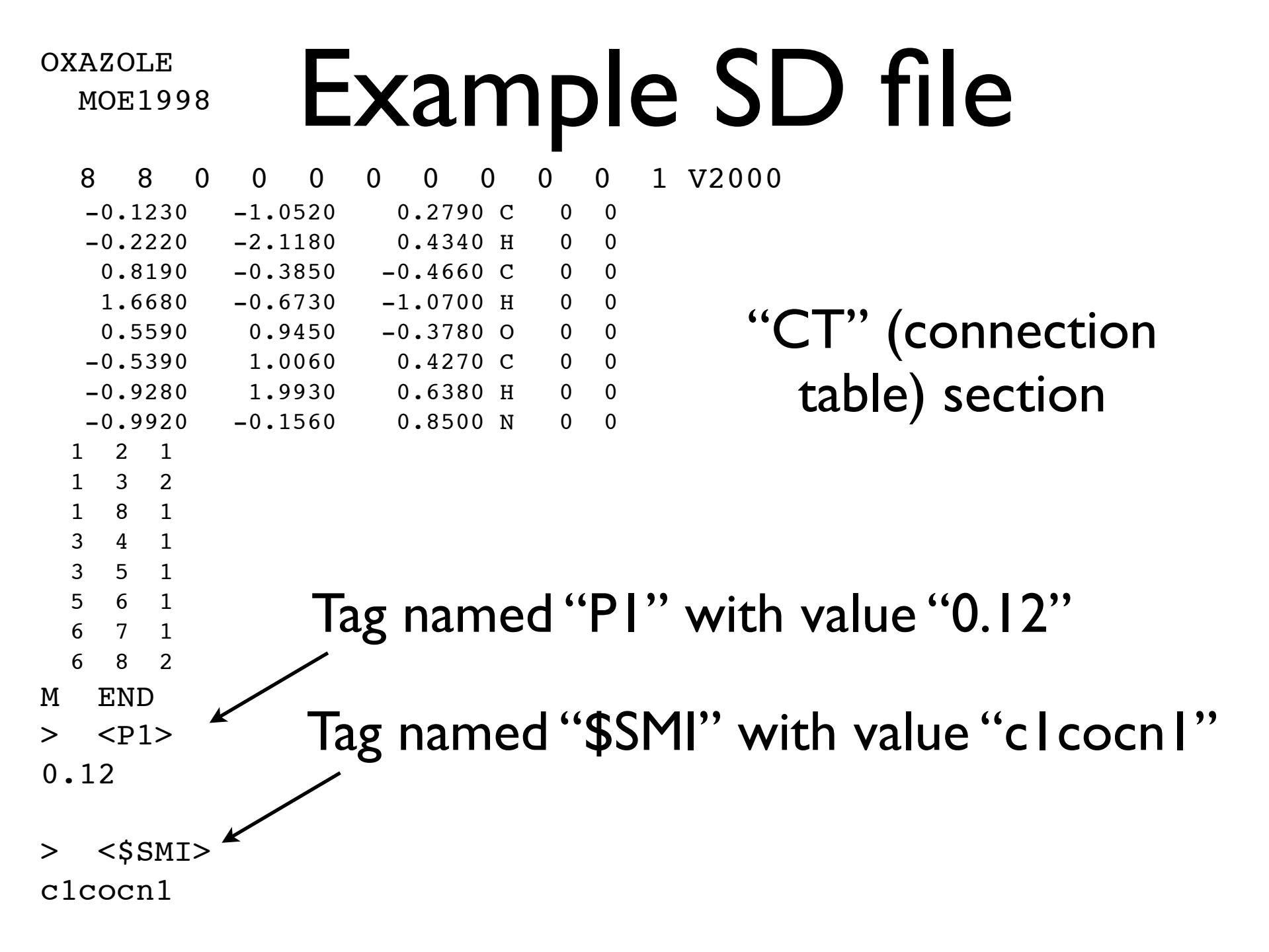

## OEMol vs. **OEGraphMol**

OEChem has several different types of molecule classes. They implement the same basic interface and can often be used interchangeably.

 OpenEye distinguishes between a multiple conformer molecule type (like OEMol) and a single conformer type (including OEGraphMol).

Details at http://www.eyesopen.com/docs/html/cplusprog/node104.html

Only OEGraphMol can contain SD tag data - why?

## Accessing Tags/Values

```
\gg mol = OEGraphMol()
>>> ifs = oemolistream()
>>> ifs.open("oxazole.sdf")
1
>>> OEReadMolecule(ifs, mol)
1
>>> for pair in OEGetSDDataPairs(mol):
... print repr(pair.GetTag()), "=",
... print repr(pair.GetValue())
... 
'PI' = '0.12''\SMI' = 'c1cocn1'>>> OEGetSDData(mol, "$SMI")
'c1cocn1'
>>> OESetSDData(mol, "P1", "xyzzy")
1
>>> OEGetSDData(mol, "P1")
'xyzzy'
>>>
```
## Add a "\$SMI" tag

Process an SD file and add the "\$SMI" tag to each record where the value is the canonical SMILES string

```
>>> from openeye.oechem import *
>>> ifs = oemolistream()
>>> ifs.open("drugs.sdf")
1
>>> ofs = oemolostream()
>>> ofs.open("drugs2.sdf")
1
>>> for mol in ifs.GetOEGraphMols():
      OESetSDData(mol, "$SMI", OECreateCanSmiString(mol))
      OEWriteMolecule(ofs, mol)
... 
1
1
1
1
1
1
1
1
1
1
>>> ofs.close()
```
## $\mathsf{Example}$  output

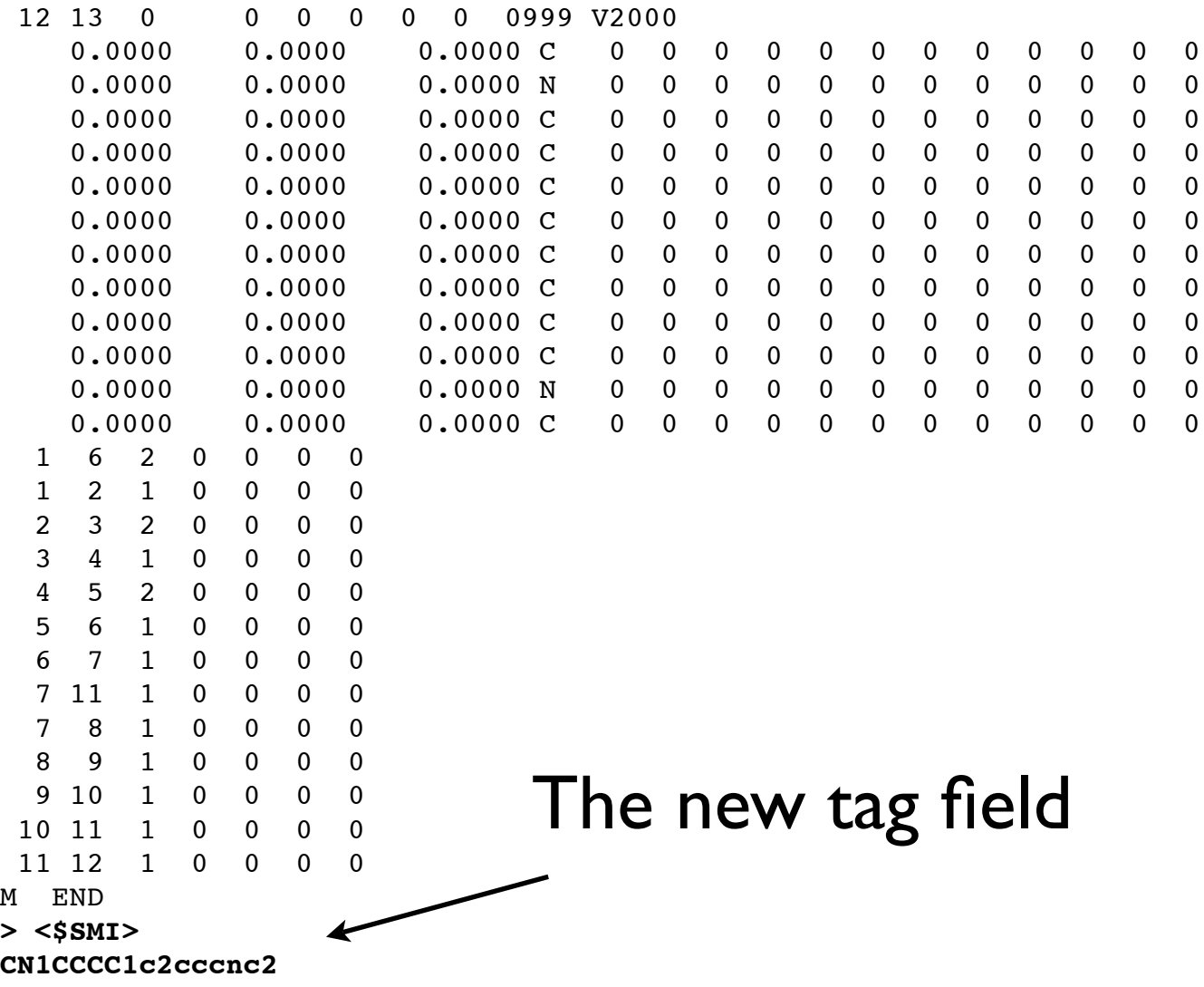

#### SMARTS searches

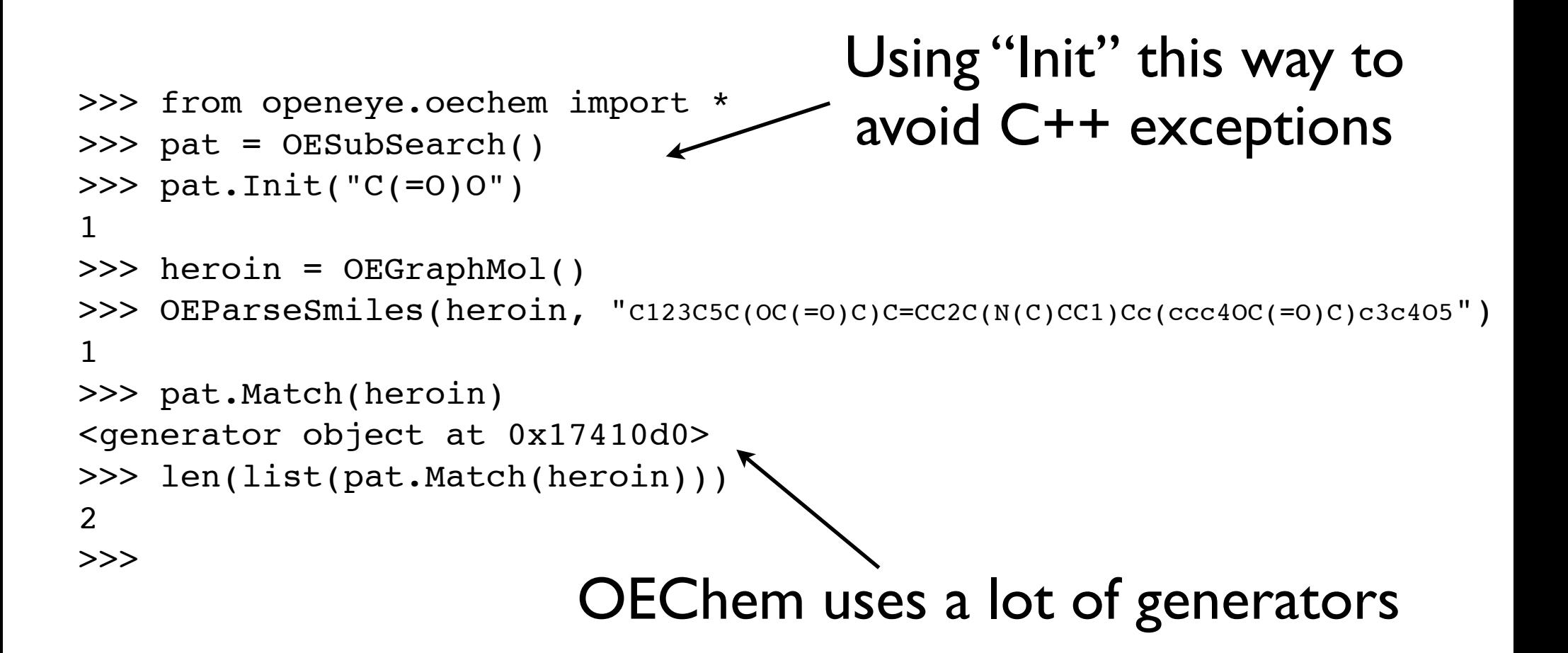

#### Match results

Each match result returns a mapping between the target (the molecule) and the pattern (the SMARTS)

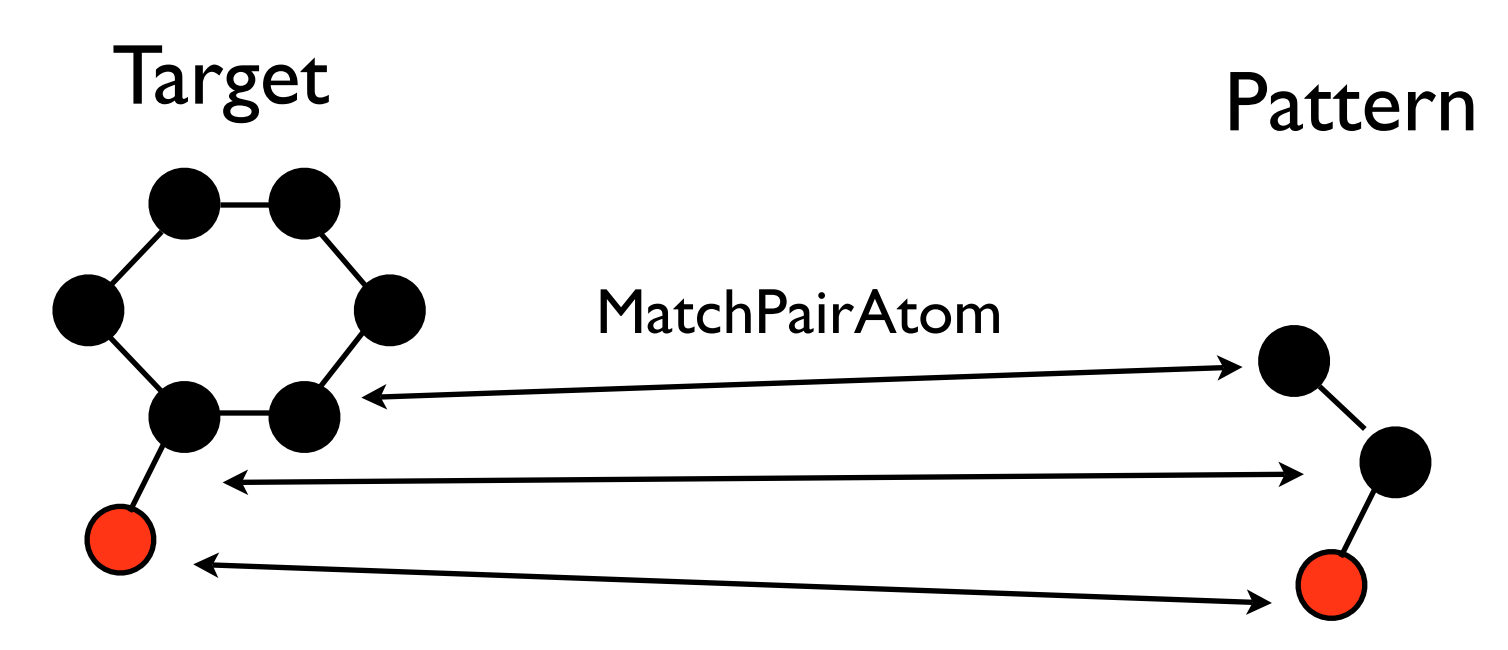

MatchBase is a "molecule" Has GetAtoms(), GetBonds() which return MatchPairAtom and MatchPairBonds

```
>>> mol = OEGraphMol()
>>> OEParseSmiles(mol, "c1ccccc1O")
1
>>> for i, atom in enumerate(mol.GetAtoms()):
     success = atom.SetName("T" + str(i+1))... 
>>> pat = OESubSearch()
>>> pat.Init("ccO")
1
>>> for i, atom in enumerate(pat.GetPattern().GetAtoms()):
     success = atom.SetName("p" + str(i+1))... 
>>> for matchbase in pat.Match(mol):
... print "Match",
... for matchpair in matchbase.GetAtoms():
       print "(%s, %s)" % (matchpair.target.GetName(), matchpair.pattern.GetName()),
... print
... 
Match (T1, p1) (T6, p2) (T7, p3)
Match (T5, p1) (T6, p2) (T7, p3)
>>> 
                    1 2
                                 3
                    \frac{5}{4}7 6
                                                       1
                                                                 2
                                                          3
  Target 5 5
                                                 All objects can be
                                                   given a "Name"
```
### Exercise 1- smiles2sdf

Write a program that takes a SMILES file name on the command line and converts it to an SD file with two new tag fields. One field is named "SMILES" and contains the canonical SMILES string. The other is named "MW" and contains the molecular weight.

The SMILES file name will always end with ".smi" and the SD file name will be the SMILES file name + ".sdf".

Do not write your own molecular weight function.

Next page shows how your program should start.

#### Start of answer #1

```
# convert a SMILES file to an SD file
# The canonical SMILES will be added to the "SMILES" tag.
# The average molecular weight will be added to the "MW" tag.
```

```
import sys
from openeye.oechem import *
```

```
if len(sys.argv) != 2: sys.exit("wrong number of parameters")
```

```
smiles filename = sys.argv[1]if not smiles_filename.endswith(".smi"):
   sys.exit("SMILES filename must end with .smi")
```

```
sd filename = smiles filename + ".sdf"
```

```
 .... your code goes here ....
```
## Exercise 2 - re-explore the NCI data set

Using the NCI SMILES data set as converted by CACTVS, and using OEChem this time, how many ...

- 1. ... SMILES are in the data set?
- 2. ... could not be processed by OEChem?
- 3. ... contain more than 30 atoms?
- 4. ... contain sulphers?
- 5. ... contain atoms other than N, C, O, S, and H?
- 6. ... contain more than one component in the SMILES?
- 7. ... have a linear chain of at least 15 atoms?

Are any of these different than the answers you got with Daylight?